## **Gerätegruppe erstellen**

Da geteilte iPads keine zugewiesenen Benutzer:innen haben, sind Benutzergruppen nicht möglich. Sie müssen die Geräte in Gerätegruppen organisieren.

Gehen Sie dazu in Jamf School auf "Geräte" ⇒ "Gerätegruppen" ⇒ "+ Gruppe hinzufügen"

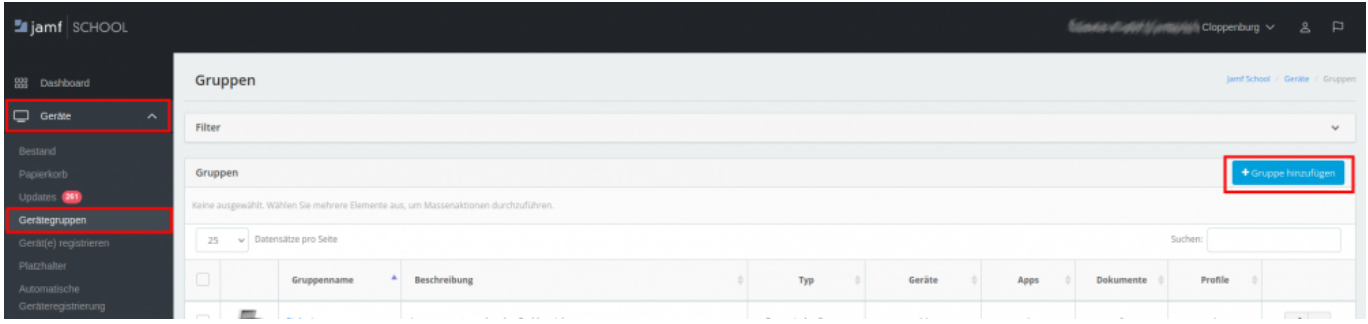

Unter Mitglieder müssen Sie die Geräte nach den Seriennummern erfassen. Oben muss dabei die Einstellung auf "mindestens eine Regel" stehen (dunkelblau).

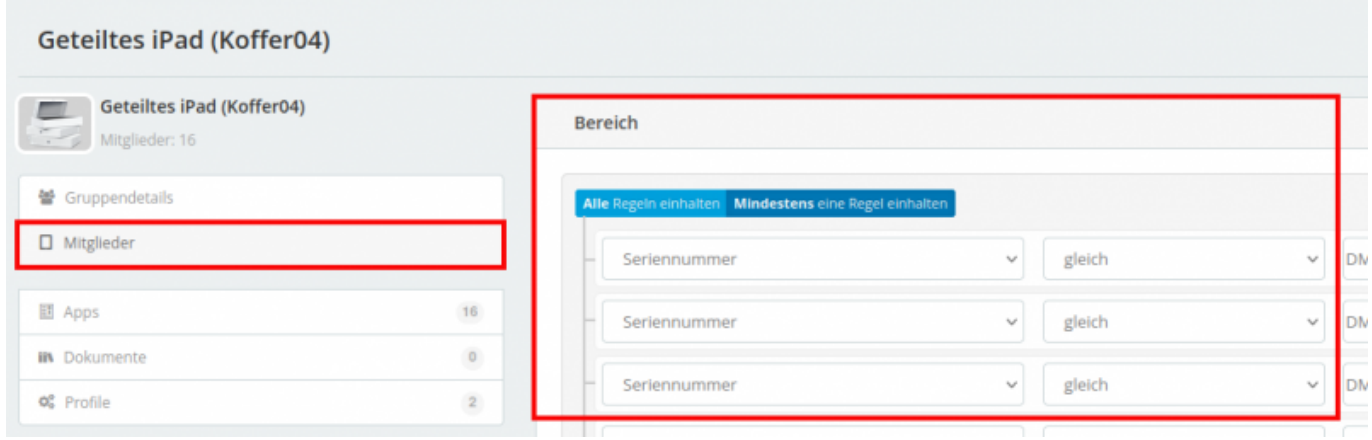

Bisher ist uns keine einfachere Möglichkeit eingefallen, als über die Seriennummer zu gehen. Sie können der Gerätegruppe im Anschluss Apps und Dokumente und auch Profile zuweisen. Insbesondere WLAN-Daten werden hier unbedingt erforderlich sein.

## [zurück zur Übersicht](https://wiki.mzclp.de/doku.php?id=anleitung:jamfgast:start)

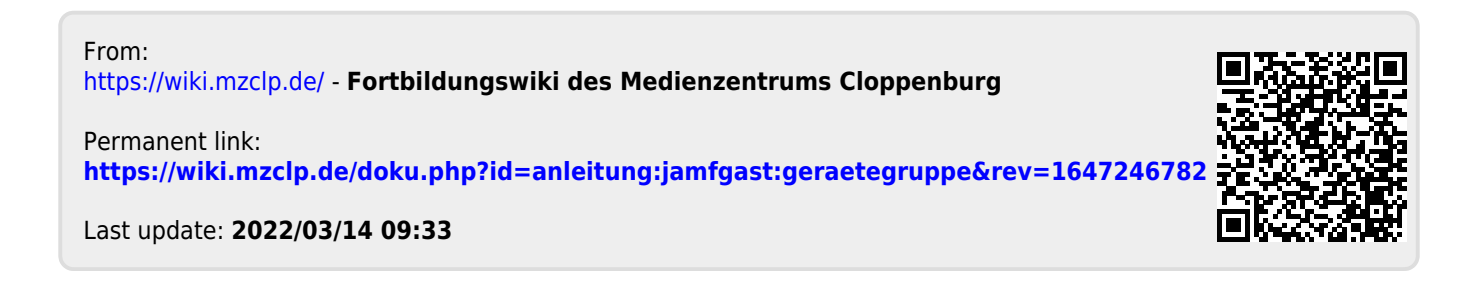